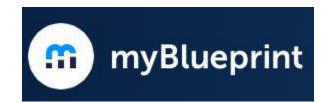

# myBlueprint

How to Log Into Your FSD Account

#### Go to myblueprint.ca/foothills then click on Log In \* & \* 🚳 myblueprint.ca $\leftarrow \rightarrow$ C 💼 myBlueprint Products Log In Support About en 🗸 We believe in student 🕈 2000 (8) 📑 Bryan Ca m Home success Geography · Work M Guider . My Favo My Favourites

### myblueprint.ca/foothills

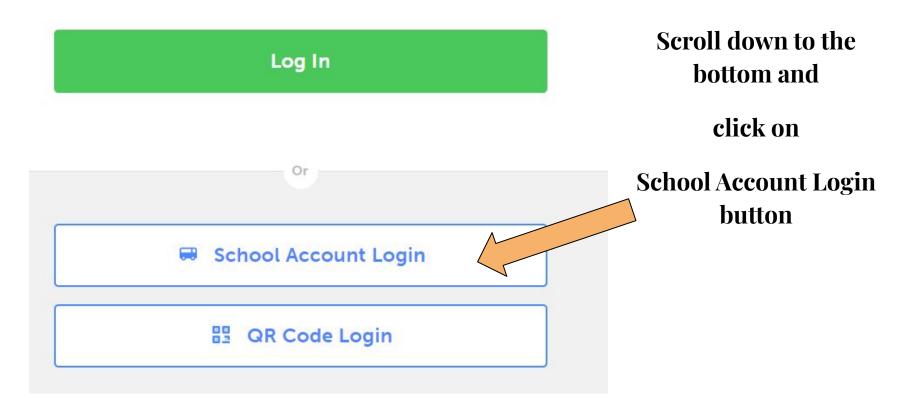

**School Account Log In** 

### YOUR FSD38 LOG IN IS:

## firstname.lastname@fsd38

<u>Do NOT add "gm" or ".ab.ca"</u>

**PASSWORD:** YOUR USUAL PASSWORD

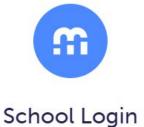

## If you went to myblueprint.ca then you must select

Find your school district below to log in with your school username/email and password

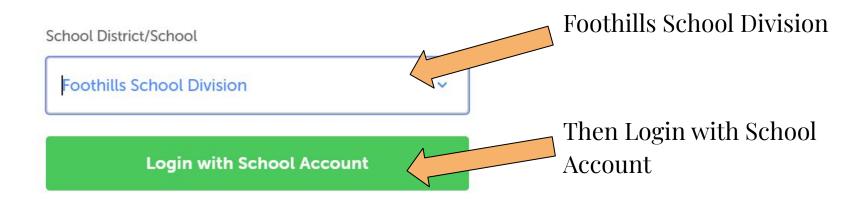